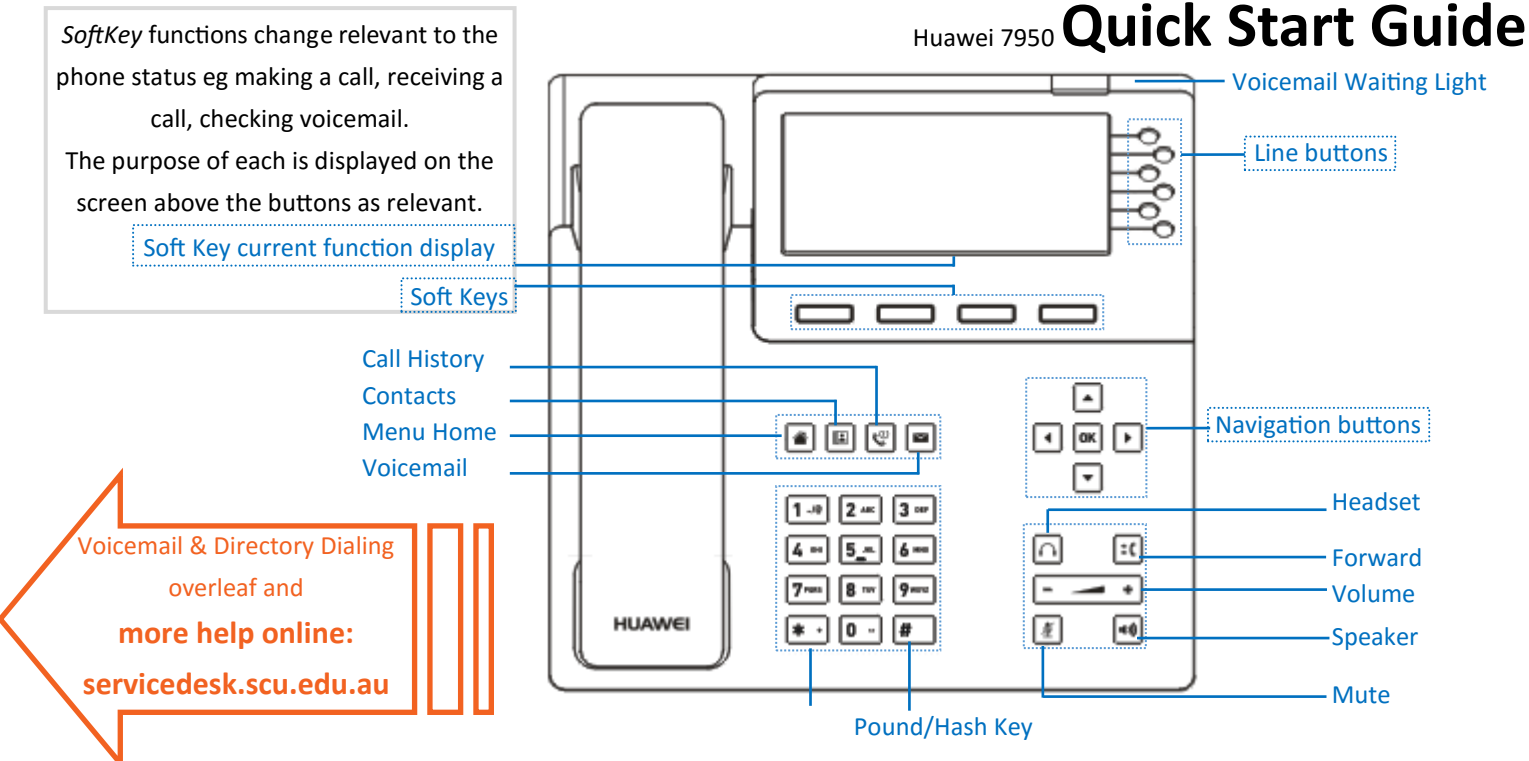

### **To Make a Call**

- Open a line by:
	- $\Rightarrow$  Pickup the handset, or
- $\Rightarrow$  Press (4)
- Dial the number
- $\Rightarrow$  using the keypad , or $\boxed{\mathscr{S}}$  . See servicedesk.scu.edu.au

How do you program a button?

- $\Rightarrow$  Press a Programmable Speed Dial button
- If programmed number is internal it shows  $\bigcap$  ien busy  $\Rightarrow$  Press  $|\text{ok}|$ , or *Softkey* **Call**, or wait a few conds

## **To Call a Recent number**

- (who called you or you've called)
- $\bullet$  Press  $\boxed{\mathcal{O}}$
- Locate number
- $\Rightarrow$  Use  $\left[\begin{array}{c} \bullet \\ \end{array}\right]$  to scroll & highlight numbers
- $\Rightarrow$  Use  $\left( \begin{array}{c} \bullet \\ \end{array} \right)$  to move between All Calls (Outt/Int/MissedX) to Missed Calls Xonly
- When the correct number is highlighted press
- $\Rightarrow$  *Softkey* **Call**, or  $\left|\frac{\partial K}{\partial x}\right|$

# **To Call a Directory number**

- $\bullet$  Press
- Locate number
- $\Rightarrow$  Use  $\left( \begin{array}{c} \bullet \\ \end{array} \right)$  to move between Your Contacts Groups **3.** & Corporate Directory  $\Rightarrow$  Use  $\boxed{\cdot}$   $\boxed{\cdot}$  to scroll & highlight numbers
- To dial highlighted number press *Softkey* **Call**, or

Pickup the handset, or

**To Answer a Call**

•  $Press$   $\lvert \rightarrow \rvert$ 

## **To put a Call on Hold**

- Press *Softkey* **Hold**
- To resume the call press *Softkey* **Resume**

# **Call Forward**

You can set forwarding behavior for All, busy, no answer & offline (logged out)

- Press *Softkey* **More** (far right) until you to see *Softkey* **Apps** then press
- Preferences should be highlighted, otherwise use
- Press Softkey **Select** (or  $\frac{1}{|N|}$ )
- **•** Press 5 or <sub>(1,14</sub> down to  $g_{\sigma}$  to <u>Call Settings</u>, press *Softkey* **Select** (or  $\rightarrow$ )
- **Call Forward should be highlighted, press Softkey Modify (or )**
- $\frac{U_{\text{U}}}{\blacktriangledown}$  to move to the call forward mode you want to set/change then  $\frac{U_{\text{U}}}{\blacktriangledown}$ 
	- $\Rightarrow$  for brivard to Voicemail press then<br> $\Rightarrow$  To forward to number press  $\sqrt{\sqrt{C}}$  $\overline{T}$   $\overline{T}$   $\overline{C}$   $\overline{C}$   $\overline{C}$  keypad to enter number, press  $\overline{C}$  ok
- $\Rightarrow$  To cancel this type of forward highlight Disable, press

# **To Transfer a Call**

- **Press GC**, or *Softkey* **Transfer** (your caller is now hearing Hold music)
- **•** Enter the destination number (via keypad, or programmed  $\bigcirc$ )
- To transfer immediately, press  $\left|\mathbf{f}\right|$  again, or *Softkey* Done, or
- If you want to talk to the person the call is being transferred to first ⇒ wait for an answer, when finished talking press <sup>[4]</sup> again, or *Softkey* **Done** to transfer the call
	- $\Rightarrow$  If you wish to resume talking to the caller instead, press *Softkey* **Hangup**

# **To make a call other than to 000, Campus Security (83091) or Technology Services**

**(83080) the phone must be logged in. A phone that is logged out will display this screen**

To login, enter your phone number and press the Login button .

(If you have International Dialing rights or have specifically requested a password you will need to: enter your phone number, press the down arrow, enter your password, then press Login)

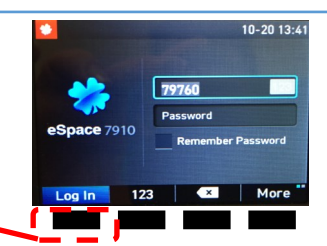

## **Record your greeting**

- Press  $\blacksquare$  to access your voicemail
- Enter your password **( default password is 1324 )**
- Press 3, then 1 and continue to follow the prompts

### **Forward to Voicemail**

You can set forwarding for All, busy, no answer & offline (logged out)

- Press *Softkey* **More** (far right) until you see and press *Softkey* **Apps**
- Preferences should be highlighted, otherwise use  $\boxed{\cdot}$
- Press *Softkey* **Select**
- Press 5 or  $\overline{\bullet}$  down to get to Call Settings, then  $\overline{\bullet}$
- Call Forward should be highlighted, press *Softkey* **Modify**
- Use  $\boxed{\cdot}$   $\boxed{\cdot}$  to move to the call forward mode you want to set or change, press  $\overline{\text{ok}}$ 
	- $\Rightarrow$  To forward to Voicemail press  $\overline{\bullet}$  to highlight, press  $\overline{\bullet}$
	- $\Rightarrow$  To cancel this type of forward highlight Disable, press  $\boxed{\text{ok}}$

### **Retrieve your messages**

 $\bullet$  Press  $\boxed{\bullet}$ 

 $\Rightarrow$  Pickup the handset

- $\Rightarrow$  Press 1 to playback your messages
- Follow menu prompts to replay, save, delete or forward messages

# **Voicemail Quick Guide**

### **Change your password**

- Press  $\blacksquare$  to access your voicemail
- Enter your password ( **default password is 1324** )
- Press 3, then 4, then 1 and continue to follow the prompts

### **Message Waiting Indicator**

 When you have a new voicemail message waiting the indicator light on the top of the

phone will flash red (note: in bright light It can sometimes be a little hard to see)

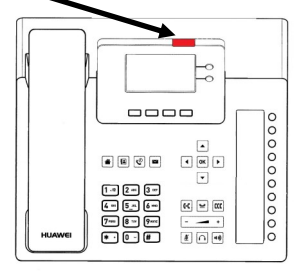

### **Delete messages**

- You can delete a message at any point during playback by pressing 7
- Note: Messages that are not retrieved within 42 days will be automatically deleted

## **To access directory dialing**

- $\bullet$  Press  $\boxed{2}$ 
	- $\Rightarrow$  The first screen is your personal contacts
	- $\Rightarrow$  Press  $\triangleright$  to access your personal groups
	- $\Rightarrow$  Press  $\blacktriangleright$  again to access the Corporate Directory  $\Rightarrow$  Use  $\left( \begin{array}{c} \leftarrow \end{array} \right)$  to scroll through the list
	-

### **To search the selected directory**

- Enter your search using the alphanumeric keypad.
	- $\Rightarrow$  Like texting on older mobile phones press a button in quick succession to access the other values eg press  $[2]$  ABC 3 times quickly to type letter 'c'
	- $\Rightarrow$  To enter repeat letters pause entry until the cursor changes back to flashing before entering the next character
	- $\Rightarrow$  To change the character set eg enter numbers press *Softkey* **abc** to cycle through the options, its label will change to the current character set
	- eg **abc** becomes **ABC** becomes **#+=** becomes **123**

#### **Directory Dialing Quick Guide**  $|2|$

### **To call the selected entry**

- Press *Softkey* **Details**
- $\bullet$  Use  $\Box/\Box$  to scroll through the list if necessary
- Press *Softkey* **Call**

### **Add a personal contact**

- You can add a Corporate Directory listing to your personal contacts for quick access by finding the entry in the Corporate Directory then pressing *Softkey* **+Contact**
- You can add also a personal contact that does not appear in the Corporate Directory
	- Press *Softkey* **Add**
	- $\Rightarrow$  Use the alphanumeric keypad as noted under Searching, arrow keys to move between fields,  $\begin{bmatrix} x \\ y \end{bmatrix}$  to delete if you make a mistake
	- Press *Softkey* **Done** to save

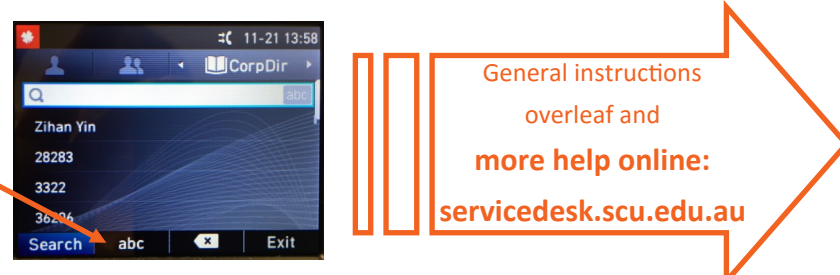